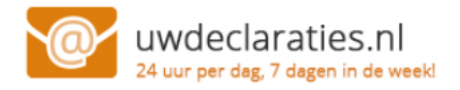

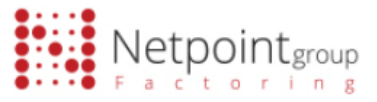

## **Handleiding [www.uwdeclaraties.nl](http://www.uwdeclaraties.nl/)**

Via onze beveiligde online portal [www.uwdeclaraties.nl](http://www.uwdeclaraties.nl/) kunt u de status van uw declaraties zien, uw declaraties inzien, downloaden en via iDEAL de openstaande declaraties voldoen. Wij willen uw persoonlijke gegevens zo goed mogelijk beschermen. Daarom dient u de volgende stappen eenmalig te volgen om uw account aan te maken.

Zodra u op onze website bent gaat u naar **mijn gegevens**.

Boven het e-mailadres ziet u staan: **Klik hier** om u te registreren. Registreer uw e-mailadres en maak een wachtwoord aan, u ontvangt dan een activatielink.

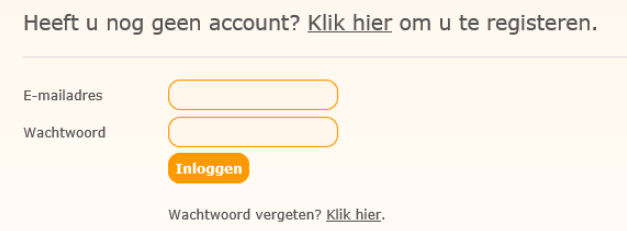

Als u voor het eerst ingelogd bent dient u eerst patiënt te koppelen om uw gegevens op te halen. Er staat een melding: Er zijn nog geen patiënten gekoppeld, **klik hier** om te koppelen.

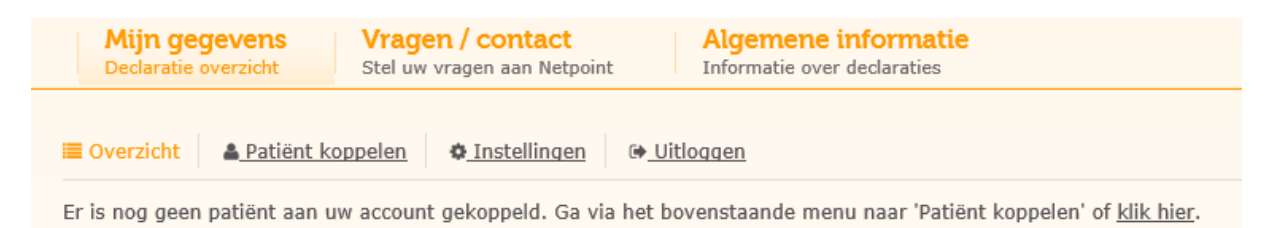

Hier vult u handmatig het declaratienummer in met de geboortedatum van de patiënt en de postcode. Daarna gaat u naar het overzicht en kunt u bij uw declaraties.

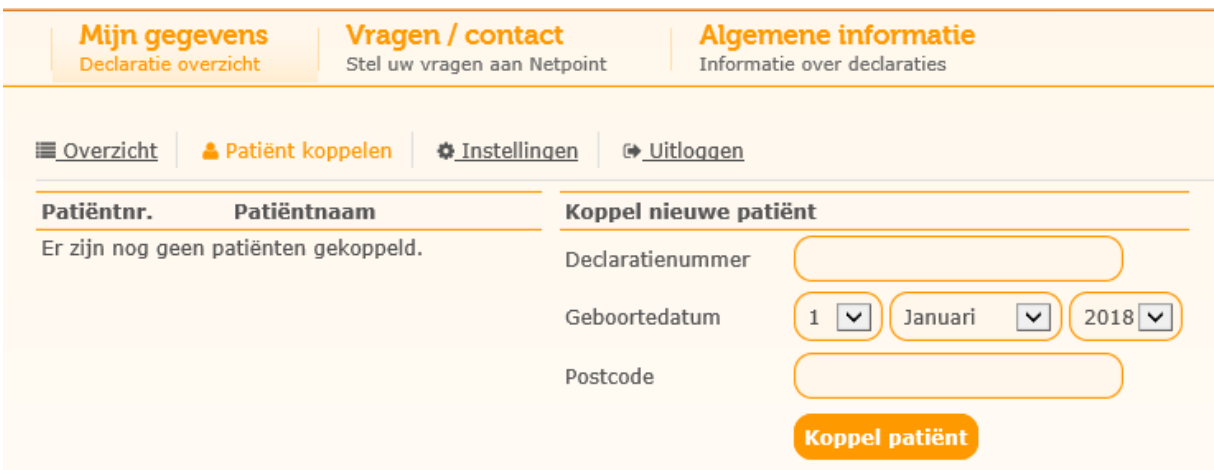

Heeft u nog geen declaratienummer of heeft u vragen kunt u met ons contact opnemen via de website of telefonisch op telefoonnummer 0416-541509. Iedere werkdag van 08:30 tot 17:00 uur.

Met vriendelijke groet, Netpoint Factoring B.V.